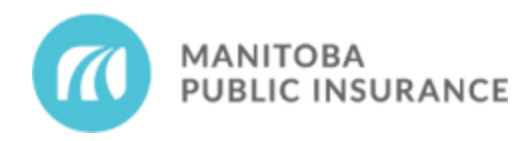

Notice to all Commercial Repair Shops

## New Commercial Labour Rate Profile – Trailer Repairs

## **Date published: August 18, 2023**

MPI is pleased to introduce the Commercial Trailer Repair labour profile in accordance with the [Commercial Labour Rates.](https://mpipartners.ca/documents/Notices%20to%20trade/Misc/NTT-2023-Retro-Pay-and-Commercial-Compensation-Schedule-Update-Effective-Jul-1-2023.pdf) This new profile will reduce effort and decrease the risk of error for both MPI Estimators and repair shops.

Additionally, a new **My Template** item has been created to allow repair shops to request the commercial body labour rate on eligible trailer body repair operations.

## **Commercial – Mitchell Cloud Estimating (MCE)**

For claims created prior to August 21, 2023, and where the trailer repair rate is involved, it is the shop's responsibility to update the profile on these claims prior to submitting for payment.

To update the profile on an existing estimate in MCE:

- 1. Click **Estimate Profile** located on the left side menu bar.
- 2. Click **Change Profile**.

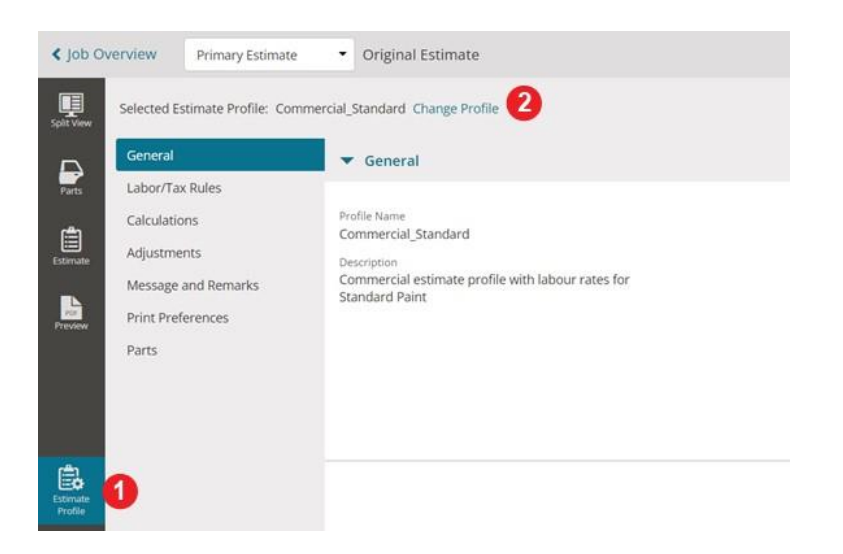

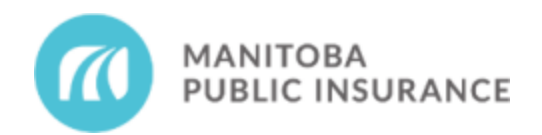

- 3. Select the applicable **Commercial Trailer Repair** profile.
- 4. Click **Apply**, then **Apply Changes**.

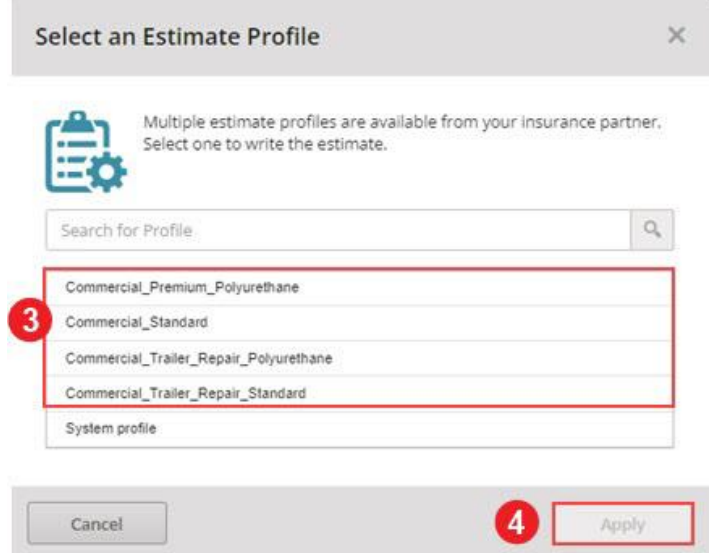

• Estimate **Body Labour** will now be calculated at the current trailer repair rate.

*Note: Updating the rate will create a supplement when the estimate is committed.*

For trailer repair operations that are eligible for the commercial body labour rate, use the new **My Template** item to request the difference between the commercial body labour rate and trailer repair rate as follows:

- 1. From the **Parts** tab, select the **Trailer Repair** folder in **My Templates.**
- 2. Select the **Trailer Repair Current Body Rate** item and click **Add Line**.

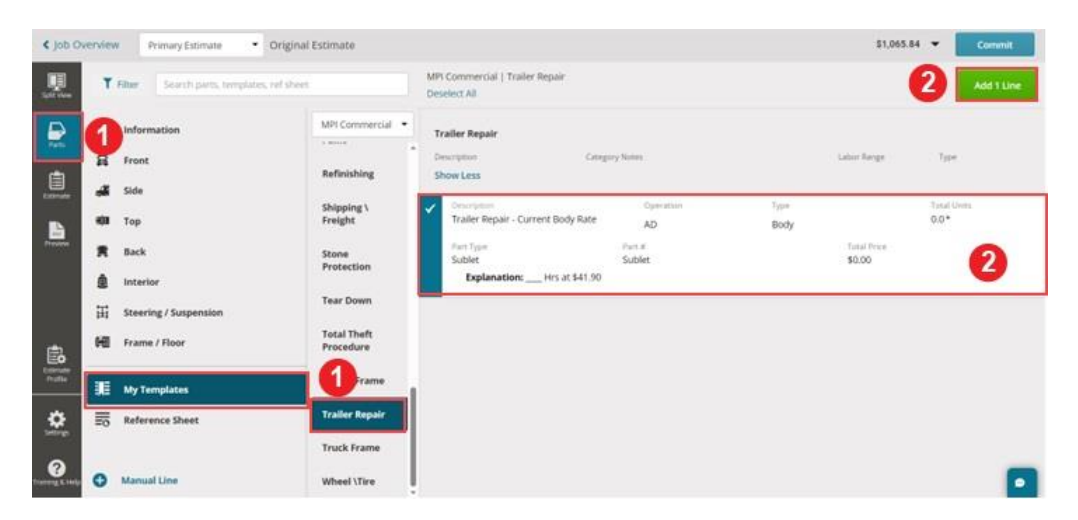

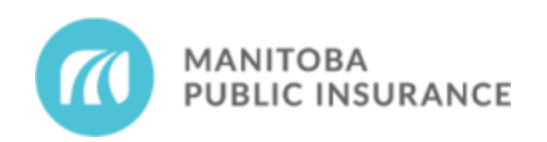

- 3. From the **Estimate** tab, select the applicable line item and in the **Explanation** line, enter the total number of eligible commercial body labour hours and rate.
- 4. Enter the calculated labour amount (total number of eligible body labour hours multiplied by the difference between the commercial body labour rate and the trailer repair rate) into the **Price** field.
- 5. Click **Done**.

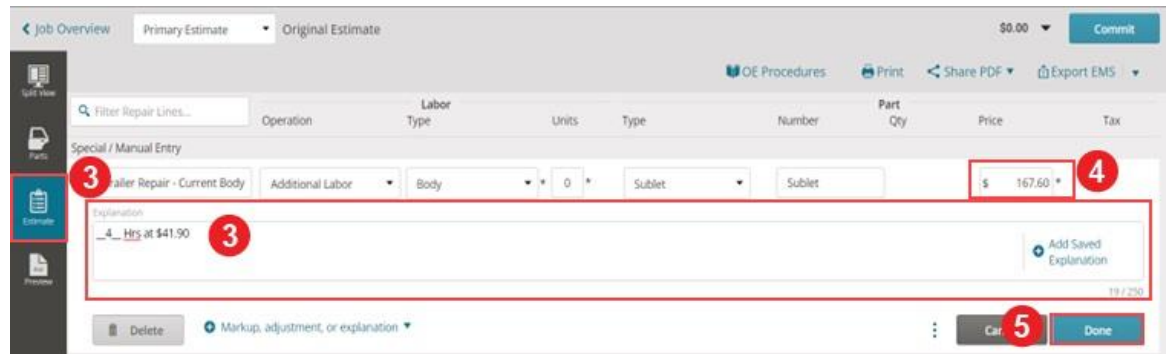

If you require technical assistance, please contact Mitchell TAC at 1-800-448-4401.

Shops usin[g Virtual Claim Files](https://mpipartners.ca/CommercialVehicles/PoliciesProcedures/CommercialVCF.html) must request the rate increase on the Final Repair Account when submitting for payment.

If you have any questions about this notice, please contac[t MPI Partners.](mailto:partners@mpi.mb.ca)